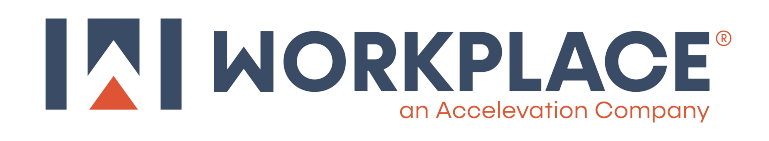

**PARTS & HARDWARE INCLUDED**: *Do not remove components from cartons prior to assembly. Use the packing list to locate components. Keep hardware kits in labeled packaging until ready to use.*

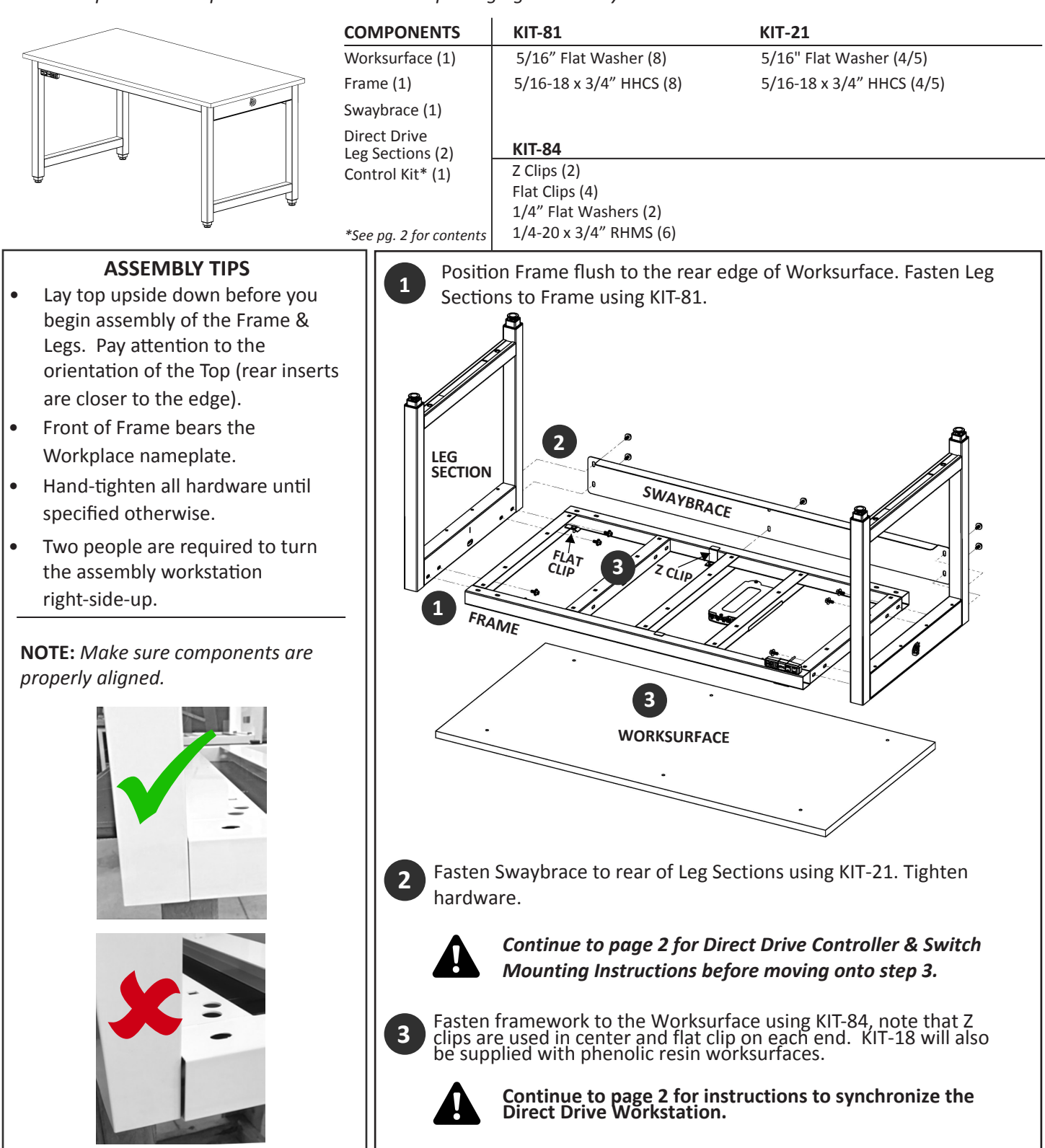

WORKPLACE MODULAR SYSTEMS **800-258-9700** 800-258-9700 LIT #WDD-FA (REV. 12/21)

## **workpla** MODULAR SYSTEMS

## **DIRECT DRIVE™ WORKSTATION CONTROLLER & SWITCH MOUNTING**

**ASSEMBLY NOTES**: *Follow steps 1 and 2 of "Direct Drive Workstation Frame Assembly Instructions" before installing the controller and switch.* 

> Direct Drive Controller Assembly (1) Direct Drive Switch Controller (1)

**START-UP-02:**

Small Cable Ties (3) Power Cord 13' (1)

Wire Management Clips (3)

## **ASSEMBLY TIPS**

- Continue to assemble with the worksurface & frame upside down.
- Hardware is not needed to mount the controller assembly or switch.
- Two people are required to turn the assembled workstation right side-up once assembly is completed.
- 1. Position Controller Box and Switch at desired location on framework (brackets will tuck underneath the frame and hook on the crossbars).
- 2. Thread power cords from leg sections and switch, through the cutouts in frame channels and plug all cords into the controller box. Use wire management clips and cable ties to hold cords in place.

**NOTE:** If table is >72L or has 3 legs, use the Extension Cords in START-UP-03 to connect cords from Leg Sections & Switch to Controller Box.

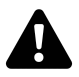

*To fasten the Worksurface, follow step 3 of "Direct Drive Workstation frame Assembly Instructions." Place the workstation right side up and move onto the synchronization process below.* 

## **SYNCHRONIZING THE DIRECT DRIVE™ WORKSTATION**

Simultaneously press and hold the up and down buttons on switch for 3 seconds.

Keep holding both buttons until legs are in the lowest position and control box makes a beep sound.

After you hear the beep release the buttons.

# <u>(comose</u> Memory Setting Buttor 14.0  $\Phi$ and Down Button:

#### **START-UP-03**

**For Tables >72L or with 3 Legs** Extension Cord 4' - Motor (2) Extension Cord 4' - Switch (1) Small Cable Ties (3) Wire Management Clips (3)

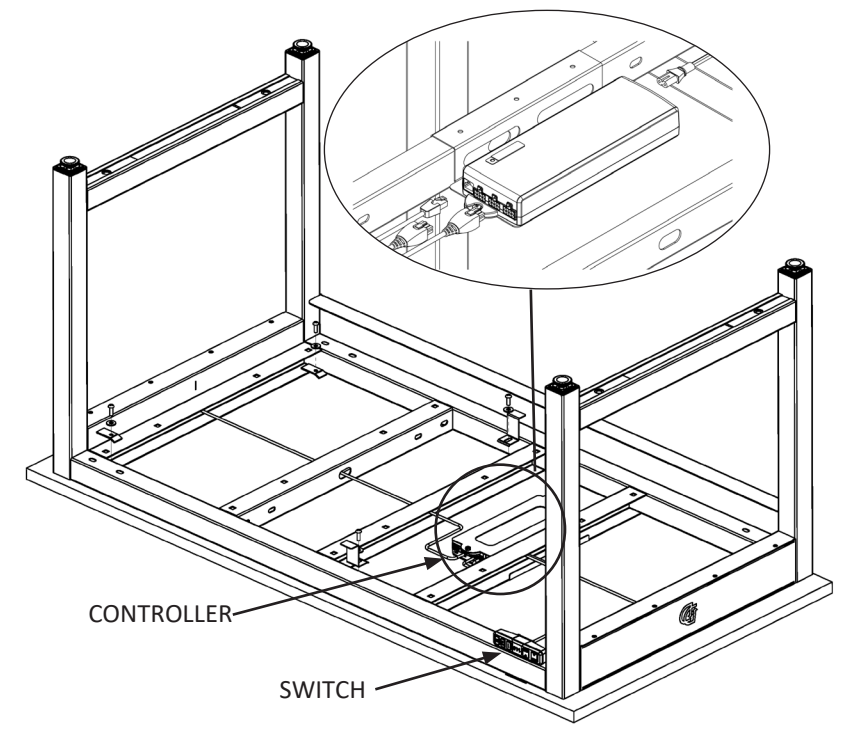

## **workplace** MODULAR SYSTEMS

## **STANDARD & DIRECT DRIVE™ WORKSTATION WORKSURFACE ASSEMBLY INSTRUCTIONS**

**PARTS & HARDWARE INCLUDED**: *Do not remove components from cartons prior to assembly. Use the packing list to locate components. Keep hardware kits in labeled packaging until ready to use.*

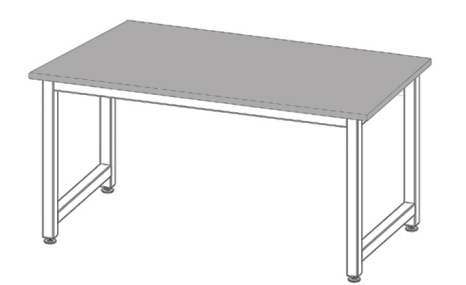

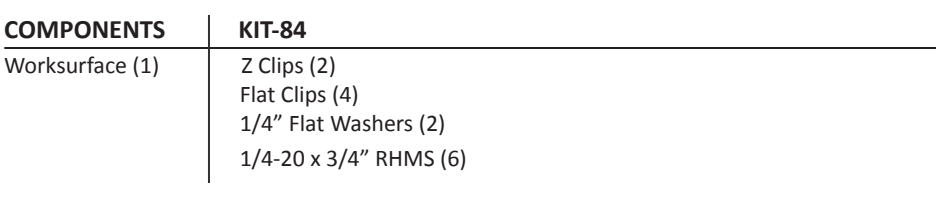

#### **ASSEMBLY TIPS**

- It is easier to attach previously assembled framework to the Worksurface upside-down.
- Protect Worksurface by placing on carpet, blanket or cardboard carton Worksurface shipped in.
- Front of Frame bears the Workplace nameplate.
- Two people are required to turn the assembly workstation right-side-up. Grip by the frame.

### **WORKSURFACE ASSEMBLY BY MATERIAL TYPE**

- Laminates (Plastic, Chemical Resistant and ESD), Stainless Steel, Cold-Rolled Steel and Maple Worksurfaces attach to metal components with threaded steel inserts and clips.
- Phenolic Resin Worksurfaces attach to metal components using self-tapping screws into drilled holes.
- Epoxy Resin Worksurfaces attach to metal components with silicone adhesive.

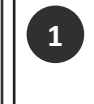

Position Frame flush to the rear edge of Worksurface. On most Standard & Direct Drive Workstation Worksurface Assemblies, there should be roughly a 2" overhang on the sides and 1" at the front.

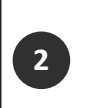

Fasten Worksurface to frame using KIT-84. Hardware will line up with the threaded steel inserts on the underside of the Worksurface. *Note: Z Clips are used in the center of the Worksurface, while flat clips attach on the ends.* 

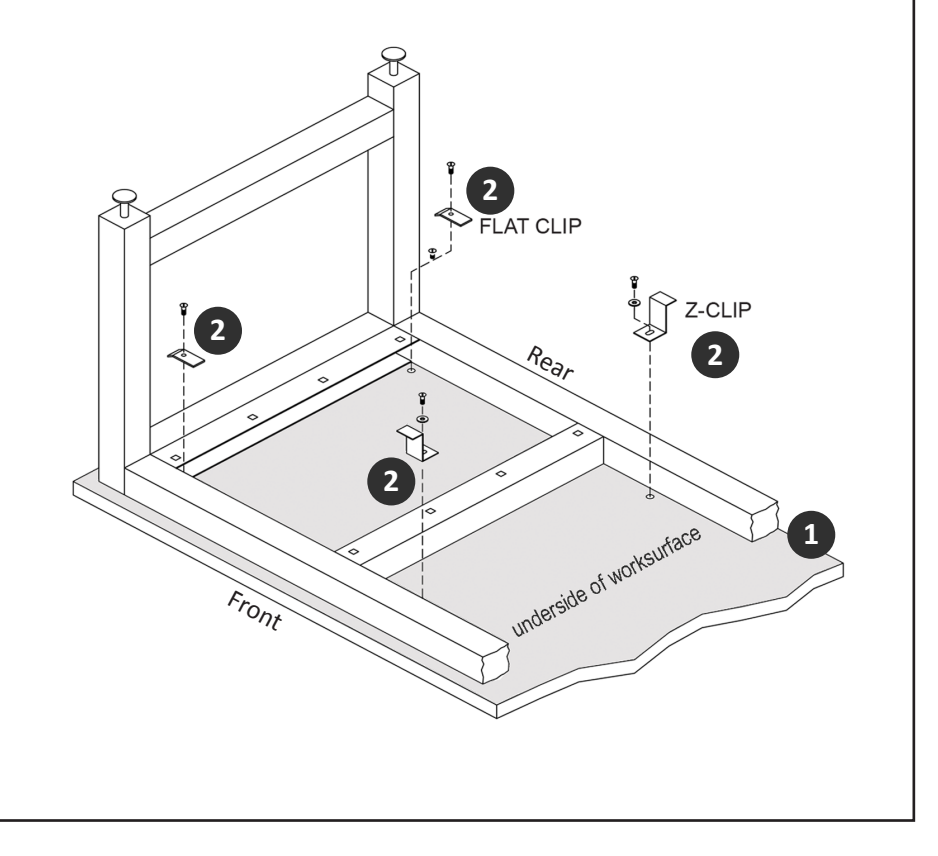

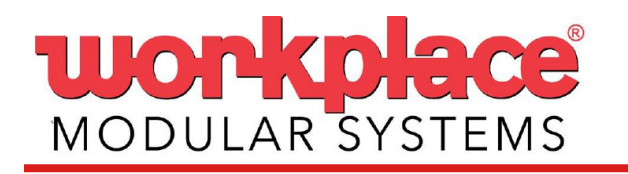

## **DIRECT DRIVE™ WORKSTATION CONTROLLER USER INTERFACE GUIDE**

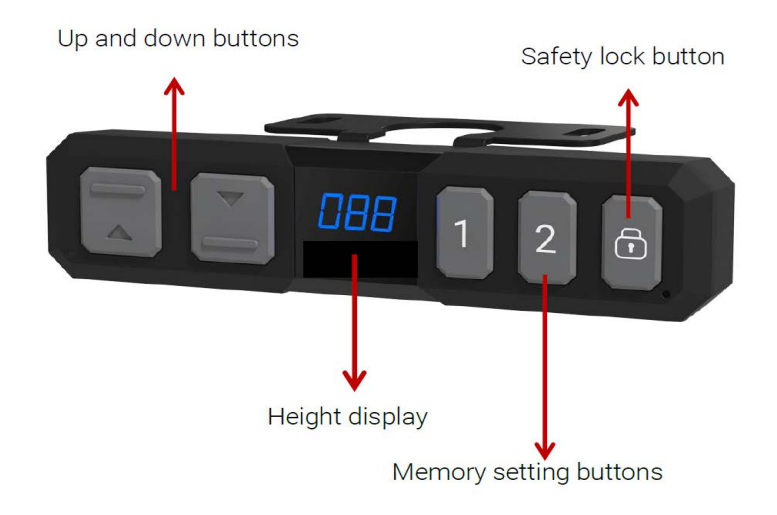

## **ADJUSTING THE HEIGHT**

Press  $\blacktriangle$  or  $\nabla$  button until the workstation reaches the preferred height.

## **SETTING THE MEMORIZED POSITION**

The Direct Drive Controller supports a maximum of 2 memory positions.

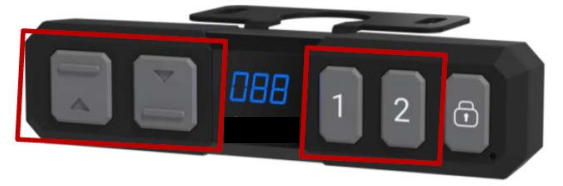

- 1. Adjust the workstation to the desired height.
- 2. Press the preferred memory button (1 or 2) with either  $\triangle$  or  $\nabla$  for 2 seconds. When the display shows P1 or P2, the position is memorized.
- 3. Press and hold button 1 or 2 to move the workstation to the memorized position.

#### **LOCK/UNLOCK**

Lock: Press the "lock" button for one second, then the image will show on the display to indicate the lock was completed successfully (see below).

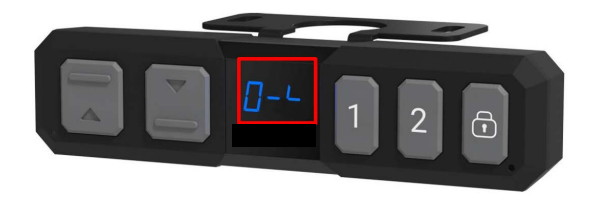

Unlock: Hold the "lock" button for 3 seconds to unlock the control.